**MANUAL DE USUARIO** 

## **REPOSITORIO INSTITUCIONAL DIGITAL UNAM**

**ABRIL 2024** 

**PROCEDIMIENTO PARA INGRESAR AL RESPOSITORIO Dirigirse al link** https://unam.edu.pe

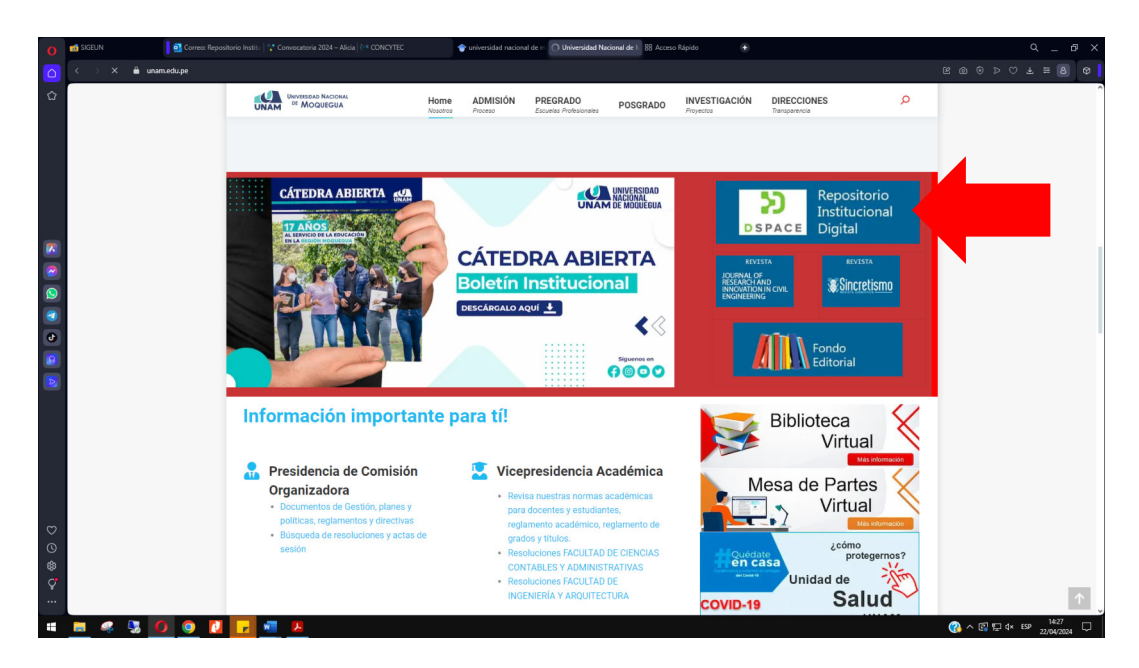

## **¿Como navegar entre comunidades?**

El repositorio UNAM presenta una lista de comunidades para navegar y buscar información, se encuentra en el menú principal para navegar entre los documentos que publicamos en la Universidad Nacional de Moquegua

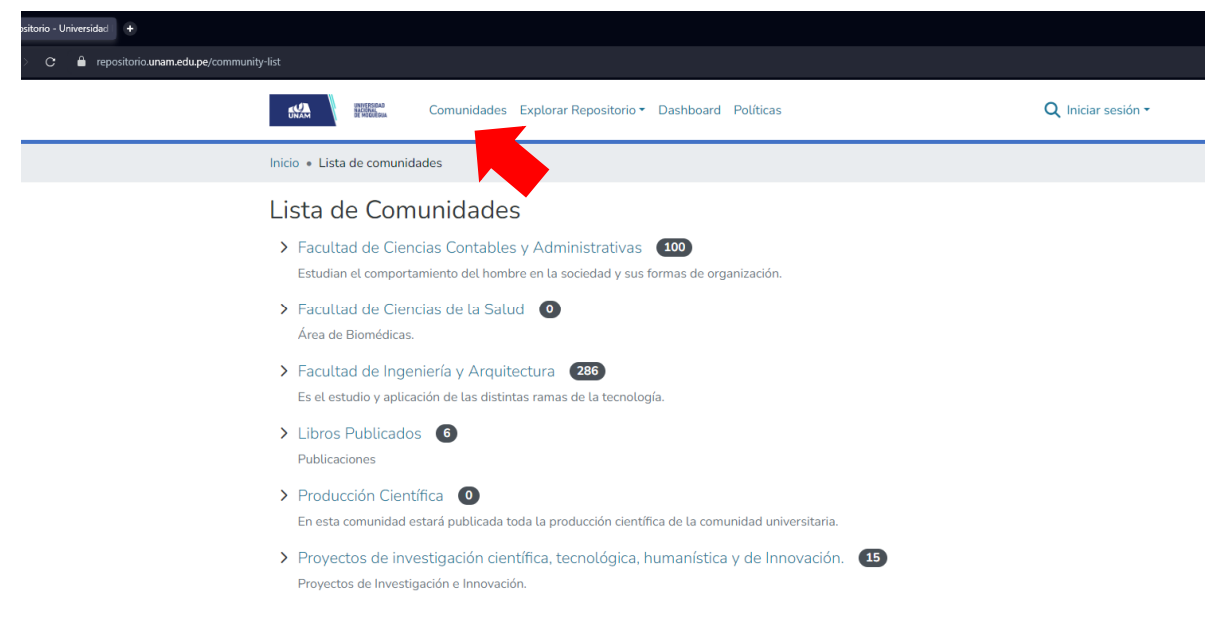

Al ingresar dentro de cada una de las comunidades podrán examinar las diferentes colecciones que se encuentra vinculadas a ella, podrán organizar por fecha por autor por título por materia por categoría.

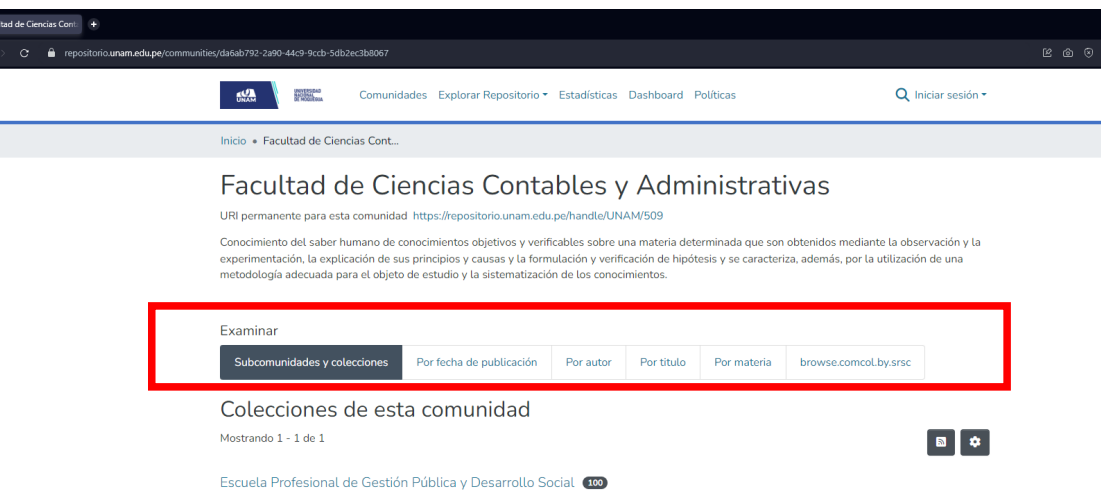

También hay una barra central de búsqueda para poder filtrar más eficientemente todas las características del documento en el repositorio

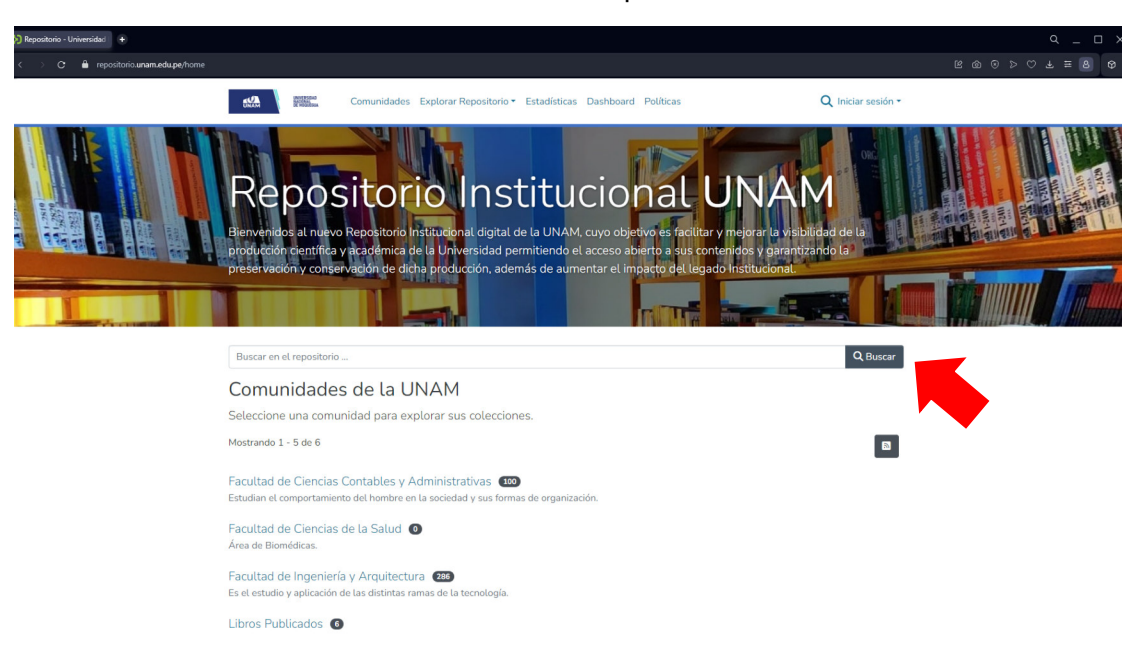

## **REVISAR ESTADÍSTICAS**

Se ha trabajado la Estadística en Power bi se puede revisar estadísticas en el sistema, dando clic directamente en el botón del menú, en Dashboard

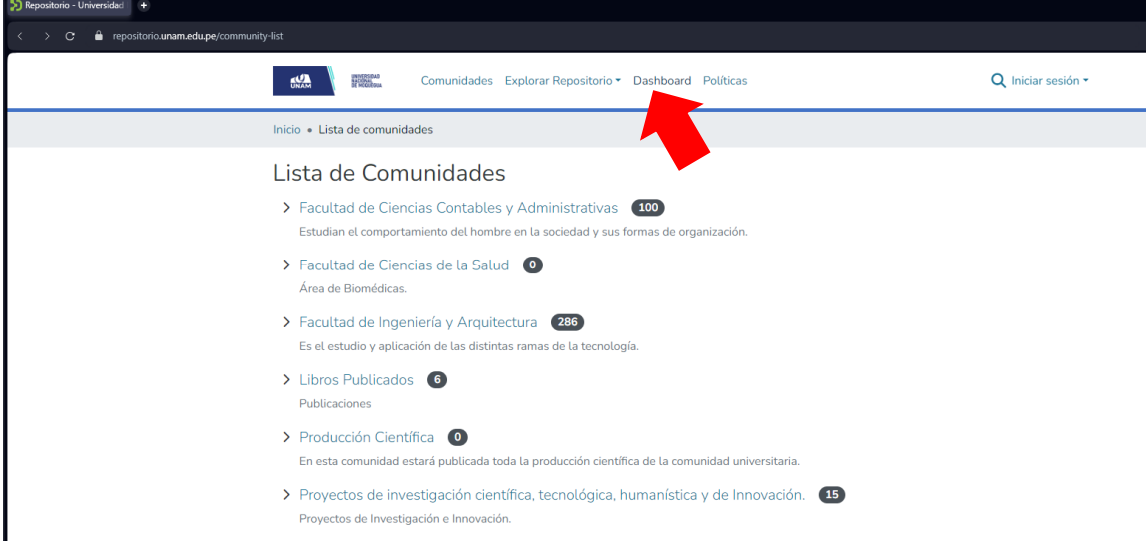

Se puede buscar información por docente, por año, por facultad, por escuela profesional, generando un reporte estadístico de las publicaciones registradas.

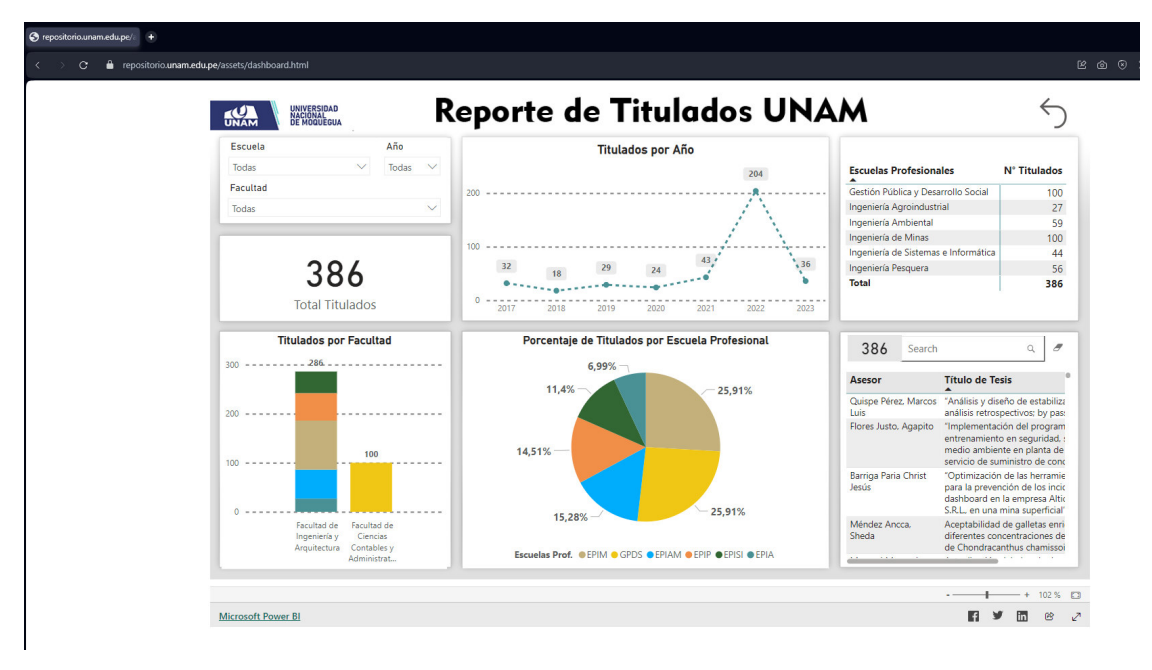